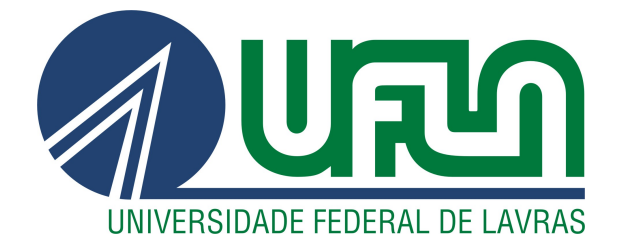

# GUSTAVO ALVARENGA MARZOQUE

# RELATÓRIO DE ESTÁGIO NA EMPRESA MGCODE

# LAVRAS – MG

2023

# GUSTAVO ALVARENGA MARZOQUE

# RELATÓRIO DE ESTÁGIO NA EMPRESA MGCODE

Relatório de estágio supervisionado apresentado à Universidade Federal de Lavras, como parte das exigências do curso de Sistemas de Informação, para a obtenção do título de Bacharel.

Prof. Dr. Antonio Maria Pereira de Resende Orientador

# GUSTAVO ALVARENGA MARZOQUE

# RELATÓRIO DE ESTÁGIO NA EMPRESA MGCODE

Relatório de estágio supervisionado apresentado à Universidade Federal de Lavras, como parte das exigências do curso de Sistemas de Informação, para a obtenção do título de Bacharel.

APROVADA em 27/11/2023.

Prof. Dr. Paulo Afonso Parreira Junior UFLA Prof. Dra. Renata Teles Moreira UFLA

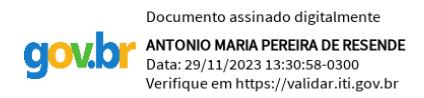

Prof. Dr. Antonio Maria Pereira de Resende Orientador

> LAVRAS – MG 2023

*Dedico este trabalho ao meu avô Erlei, minha avó Onilda e a meu tio Luiz, sempre presentes na minha vida.*

#### AGRADECIMENTOS

Agradeço em primeiro lugar aos meus pais Hélio e Kátia, meus exemplos, por todo o esforço, apoio e incentivo que me deram durante todos esses anos. Ao Criador, pelo dom da vida. Aos meus avós, Célio e Eliane, que sempre se fizeram presentes em minha formação pessoal e acadêmica. Ao meu padrinho, Hércules, por ser minha referência de profissionalismo e persistência. À minha namorada, Alice, por sempre me apoiar e estar ao meu lado em todas as situações. Aos primos, tios, tias e madrinhas por todo o apoio. À Jô e toda a equipe do NAI, por me darem a base necessária para seguir nos estudos. Ao professor Rogério, por sempre insistir em me mostrar a importância do estudo. Aos amigos que sempre foram compreensivos nos momentos em que fui ausente. A todos os bons amigos feitos durante a graduação, em especial Juninho, Gabrielly, Renatinho e Pedro – juntos comigo desde o início. Ao professor Dr. Antônio Maria Pereira de Resende, por me orientar. À UFLA, por tudo que me proporcionou ao longo desses anos. À MGCODE, pela oportunidade de aprendizado, evolução e crescimento, aos colegas de trabalho, em especial Renan, Lucas, Rafa e Turco, por toda a paciência, companheirismo e troca de conhecimento que tivemos. À Marcela, por todos os conselhos, ensinamentos e empatia. Ao meu mentor Jacson, pelos ensinamentos e pela confiança em mim depositada. Enfim, deixo meu agradecimento a todos que torceram e me ajudaram ao longo desta caminhada.

*É genial festejar o sucesso, mas é mais importante aprender com as lições do fracasso (Bill Gates)*

# RESUMO

Este relatório de estágio supervisionado foi realizado na empresa MGCODE, uma *startup* localizada na cidade de Perdões/MG, voltada para a área de consultoria e desenvolvimento de software. As principais ferramentas e tecnologias utilizadas pelo estagiário foram: *HTML, CSS, Bootstrap, Javascript, PHP e Metabase.* O estágio consistiu em suporte aos clientes dos produtos já existentes na empresa, desenvolvimento de sites e no desenvolvimento de um sistema *web* voltado para a gestão escolar. Foram evidenciadas as dificuldades encontradas, os conhecimentos adquiridos, além da importância do uso dos conceitos aprendidos durante o período da graduação no curso de Sistemas de Informação na Universidade Federal de Lavras para solucionar problemas e conflitos que surgiram durante o período do estágio, que ocorreu entre 16 de maio de 2022 e 16 de novembro de 2022, culminando com a efetivação do estagiário.

Palavras-chave: Relatório de estágio. MGCODE. Desenvolvimento WEB. Suporte.

# ABSTRACT

This supervised internship report was carried out at MGCODE, a startup located in located in the city of Perdões/MG focused on the area of consultancy and development software development. The main tools and technologies used by the intern were: HTML, CSS, Bootstrap, Javascript, PHP and Metabase. The internship consisted of supporting clients of the company's existing products, website development and the development of a web system, aimed at school management. The difficulties encountered were highlighted, the acquired knowledge, in addition to the importance of using the concepts learned during the graduation period in the Information Systems course at the Federal University of Lavras to resolve problems and conflicts that arose during the internship period, which occurred between May 16, 2022 and November 16, 2022, culminating in the intern being hired.

Keywords: Internship report. MGCODE. Web development. Support.

# LISTA DE FIGURAS

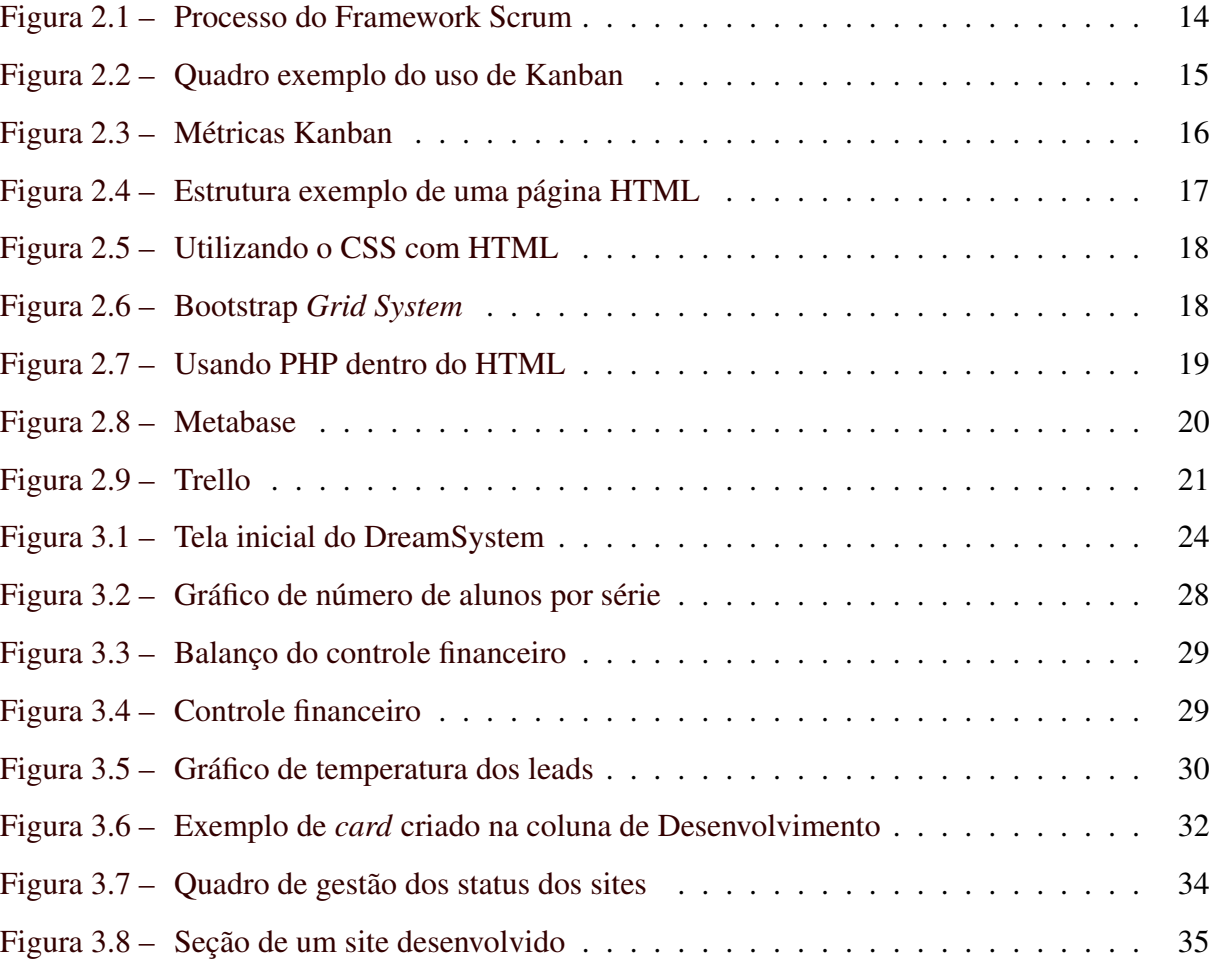

# SUMÁRIO

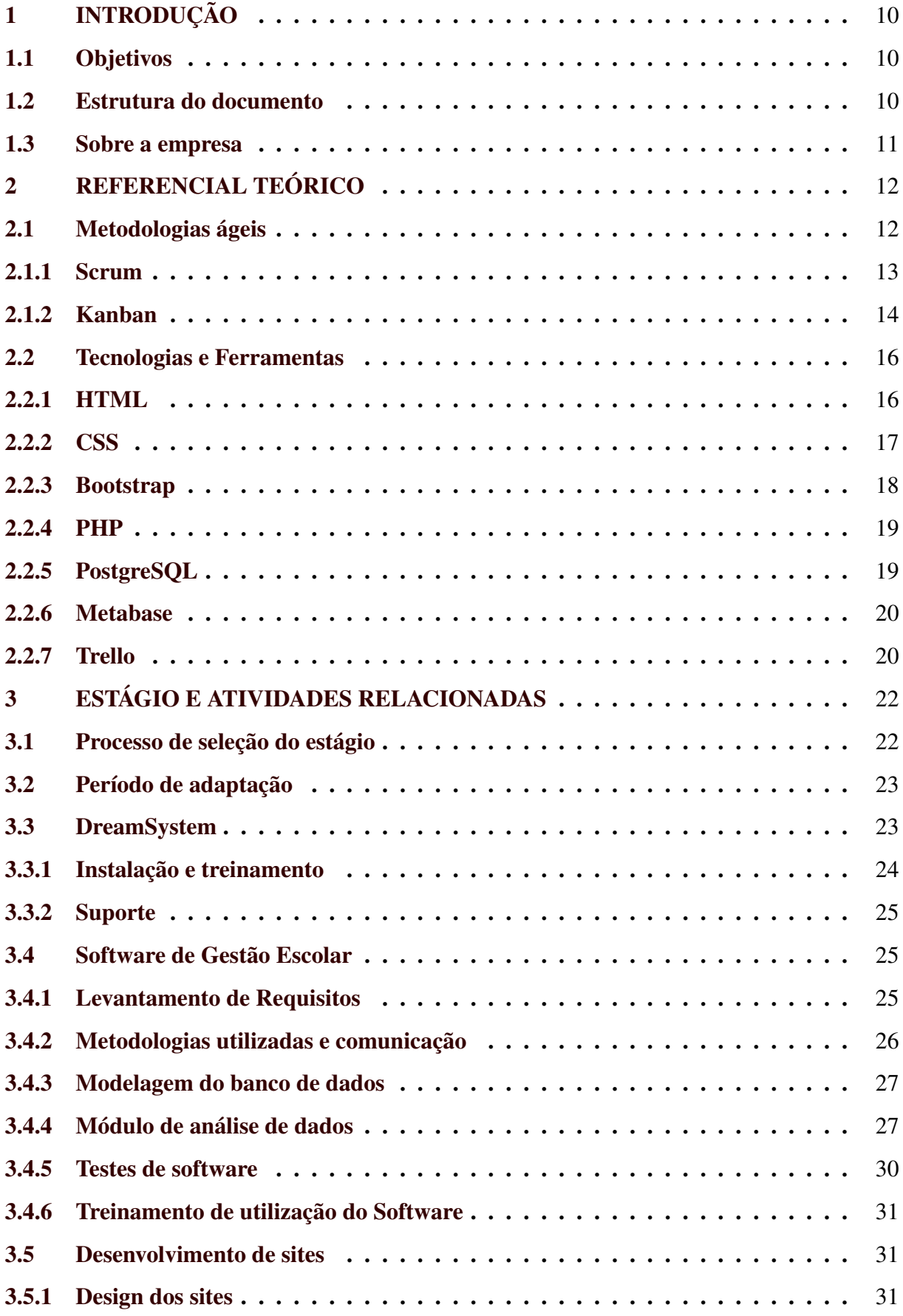

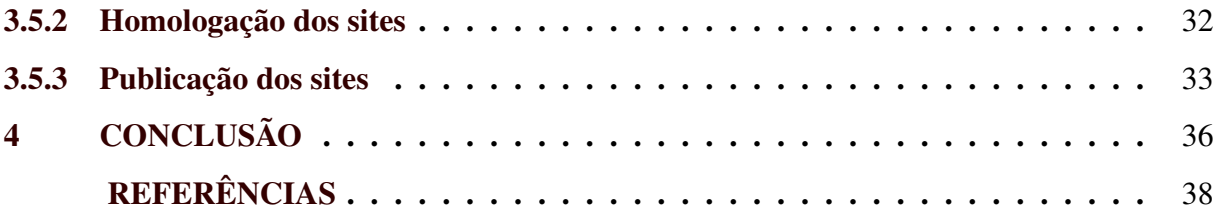

# <span id="page-11-0"></span>1 INTRODUÇÃO

Para se concluir o curso de Bacharel em Sistemas de Informação pela Universidade Federal de Lavras, é necessária a aprovação na disciplina PRG514 - Estágio Supervisionado/TCC. Este relatório de estágio supervisionado foi realizado na empresa MGCODE, tendo início no dia 16 de maio de 2022 e término no dia 16 de novembro de 2022, culminando com a efetivação do estagiário.

O objetivo deste relatório é apresentar as ferramentas utilizadas, as atividades desempenhadas pelo estagiário, as metodologias utilizadas e as dificuldades encontradas durante o período.

## <span id="page-11-1"></span>1.1 Objetivos

*Objetivos gerais:* O objetivo geral do estágio foi prover experiência ao estágiário, que pôde aprender técnicas, ferramentas e metodologias utilizadas no mercado de trabalho.

*Objetivos específicos:* A empresa teve como objetivo a contratação de um colaborador que atuasse no suporte dos produtos já existentes, desenvolvesse *sites* e participasse do desenvolvimento de um sistema de gestão escolar.

## <span id="page-11-2"></span>1.2 Estrutura do documento

O presente documento está dividido em quatro capítulos. O primeiro capítulo (a introdução) aborda os objetivos do estágio e informações referentes à organização na qual o estágio ocorreu, contando um pouco da sua história, o ramo de atuação e suas características. O segundo capítulo apresenta o referencial teórico, trazendo informações sobre as tecnologias e ferramentas usadas durante o período de estágio. O terceiro capítulo apresenta informações sobre o processo de estágio e um detalhamento de todas as atividades desempenhadas pelo estagiário. Por fim, o quarto capítulo apresenta a conclusão do estagiário sobre o período vivenciado, além de uma relação entre o conteúdo aprendido ao longo do curso e a aplicação desses conceitos, na prática.

#### <span id="page-12-0"></span>1.3 Sobre a empresa

A MGCODE é uma empresa que se situa no município de Perdões, Minas Gerais. Teve sua fundação no ano de 2017, como setor de desenvolvimento de software interno dentro do provedor de internet MinasNet. Posteriormente, em 2019, optou pelo rompimento do vínculo e se tornou uma *startup* focada no desenvolvimento de software personalizados e em consultoria especializada para o setor de integrações hospitalares.

Nos dois anos seguintes ao distrato, a empresa teve como foco a prestação de serviços especializados em migração de dados e integração de sistemas, devido à experiência do sócio fundador na área. A MGCODE manteve contrato com grandes players do mercado de *healthcare*, como Siemens, DGS Group e AGFA. Em paralelo, a equipe desenvolveu um sistema na linguagem Delphi com o nome de DreamSystem, voltado para computadores com configurações simples, sem haver necessidade de conexão com a internet, com o objetivo de atender a pequenos lojistas do comércio local.

Posteriormente, a empresa enxergou a existência de uma necessidade das empresas da região de possuírem *softwares* personalizados, de forma a atender às necessidades dos clientes. Sendo assim, passou a desenvolver sistemas únicos para atender ao contexto específico de cada um dos seus contratantes.

A empresa conta com um quadro de 10 colaboradores, divididos entre cargos de gestão (2 colaboradores), administração (1 colaborador) e desenvolvimento (7 colaboradores). Os colaboradores trabalham em um regime presencial, pois os proprietários acreditam que, em uma *startup*, a convivência de todos em um ambiente comum agrega consideravelmente e contribui para acelerar o objetivo de nivelar o conhecimento da equipe e manter todos na mesma sintonia.

Para o futuro, o objetivo é se tornar a maior empresa do Brasil em consultoria em integrações no mercado de *healthcare* e se consolidar como referência no desenvolvimento de sistemas customizados.

# <span id="page-13-0"></span>2 REFERENCIAL TEÓRICO

Este capítulo descreve as metodologias ágeis aplicadas no desenvolvimento dos produtos, as tecnologias e ferramentas usadas durante o período do estágio e o banco de dados utilizado.

#### <span id="page-13-1"></span>2.1 Metodologias ágeis

Com o *boom* da indústria de desenvolvimento de software no começo dos anos 1970, começaram a surgir alguns problemas com relação aos processos de equipes que utilizavam o modelo de cascata para o desenvolvimento, principalmente relacionados ao custo alto do desenvolvimento e ao longo tempo que se levava até que o cliente tivesse acesso a uma versão final do produto. Embora sob a ótica comercial os modelos utilizados tenham obtido êxito, do ponto de vista técnico, era necessário corrigir esses problemas – muitas vezes herdados de práticas historicamente aplicadas nas indústrias[\(HORLLE,](#page-39-1) [2022\)](#page-39-1).

Assim nasceu o Manifesto Ágil, assinado por 17 pessoas influentes da indústria da tecnologia que visava melhorar os métodos utilizados no desenvolvimento de sistemas. Os quatro principais conceitos que compõem o Manifesto Ágil estão disponíveis na sua página na internet [\(BECK,](#page-39-2) [2001\)](#page-39-2):

- 1. Indivíduos e interações mais que processos e ferramentas.
- 2. Software em funcionamento mais que documentação abrangente.
- 3. Colaboração com o cliente mais que negociação de contratos.
- 4. Responder a mudanças mais que seguir um plano.

Os conceitos acima não são os únicos que fazem parte do manifesto, que também leva em consideração fatores importantes como a melhoria contínua, flexibilidade, cooperação, eficiência, redução de desperdícios, eliminação de burocracias e foco no cliente.

Atualmente, existem e são utilizadas diversas metodologias no desenvolvimento de aplicações, entre elas, as mais famosas são o Scrum e o Kanban, sendo utilizadas durante o estágio e apresentadas na sequência.

#### <span id="page-14-0"></span>2.1.1 Scrum

O Scrum é um framework de gerenciamento de projetos criado por Ken Schwaber e Jeff Sutherland, na década de 1990. Possui como foco principal o gerenciamento dos projetos da organização. A metodologia possui um guia oficial disponível na internet, o qual documenta e exemplifica os conceitos, definições e regras [\(SCHWABER K.; SUTHERLAND,](#page-39-3) [2020\)](#page-39-3).

O Scrum possui artefatos representam valor ou trabalho. Foram projetados visando à máxima transparência possível acerca das principais informações. Entre os artefatos, podem-se destacar:

- 1. *Product Backlog* Lista ordenada que trata das necessidades para a evolução e melhoria do produto a ser entregue.
- 2. *Sprint Backlog* Composto pelos itens do *Product Backlog* selecionados para a sprint (Meta da Sprint), além de um plano de ação responsável pela definição de como serão entregues os incrementos.
- 3. *Incrementos* Partes pequenas entregues aos poucos que, se somadas, agregam mais valor ao produto.

O *Scrum team*, que é o time das pessoas envolvidas em um projeto, possui normalmente até 10 pessoas, tamanho considerado suficientemente pequeno para continuar ágil e grande o suficiente para conseguir concluir todas as tarefas. De acordo com o guia oficial da metodologia, as pessoas envolvidas no time podem se dividir entre:

- 1. *Developers* Responsáveis pela criação e desenvolvimento do produto.
- 2. *Product Owners* Responsáveis pelo gerenciamento eficiente das atividades que fazem parte do *backlog* do produto e por maximizar o valor das entregas do produto resultante do trabalho desempenhado pela equipe.
- 3. *Scrum Masters* Responsáveis por seguir e estabelecer o Scrum conforme definido no Guia.

Os eventos utilizados pelo Scrum são projetados visando evitar a necessidade de reuniões não planejadas e para permitir que haja uma transparência entre o time no desenvolvimento. Entre os eventos, destacam-se:

- 1. *Sprints* Período de duração que varia entre 15 a 30 dias para que a equipe consiga entregar tudo proposto.
- 2. *Planning* Reunião que determina o início de uma nova sprint, quando o Product Owner define e propõe as atividades desenvolvidas pelo time.
- 3. *Daily Meetings* Reuniões rápidas e diárias nas quais os membros do time discutem sobre o que fizeram, o que pretendem fazer e se há algum impedimento.
- 4. *Review* Reunião que acontece no final da Sprint, quando uma análise sobre o resultado da sprint é feita, além da determinação das ações futuras.
- 5. *Retrospective* O time debate em relação ao trabalho realizado durante a sprint realizada.

A [Figura 2.1](#page-15-0) representa como é o fluxo do Scrum, começando pela criação das histórias pelo *Product Owner*, posteriormente sendo inseridas como itens do *Product Backlog*, além dos processos realizados das reuniões de planejamento, reuniões diárias e os eventos que compõem o *Scrum*, como as *sprints*, *reviews* e *retrospectives*.

<span id="page-15-0"></span>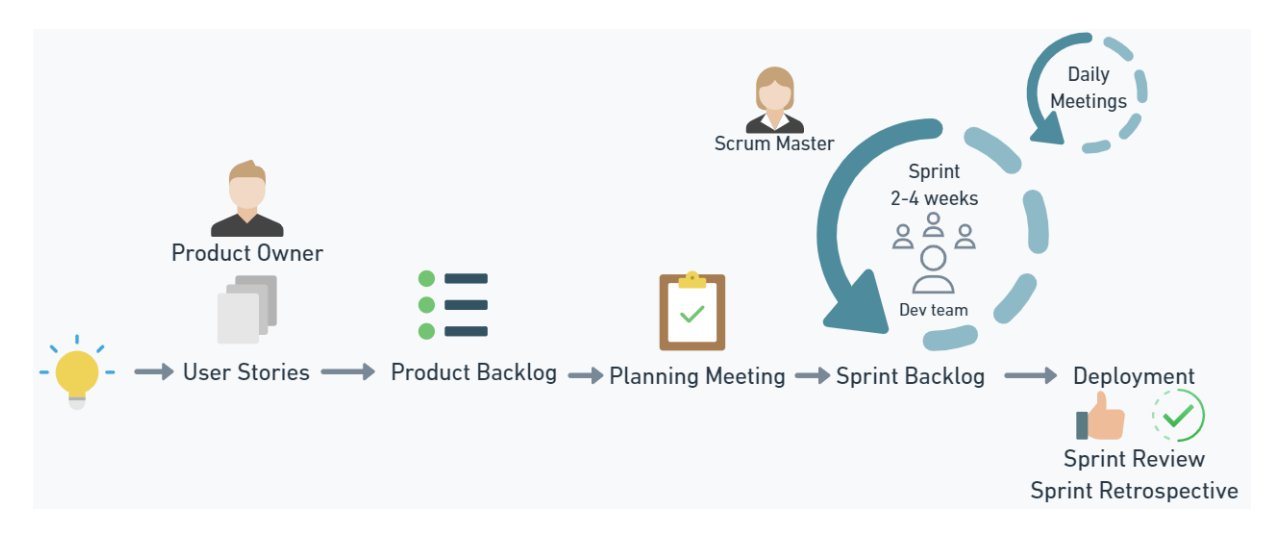

Figura 2.1 – Processo do Framework Scrum

#### <span id="page-15-1"></span>2.1.2 Kanban

O termo *Kanban*, oriundo do Japão e que pode ser traduzido como "cartão", surgiu para auxiliar no controle e acompanhamento da produção dentro do ambiente industrial da Toyota,

Fonte: Autor (2023).

que adotava o método *just-in-time* [\(SABINO,](#page-39-4) [2023\)](#page-39-4), tendo a produção baseada na demanda do cliente. David J. Anderson, criador do método, buscou desenvolver um modelo que funcionasse por meio de uma abordagem incremental e evolutiva dos processos [\(SABINO,](#page-39-4) [2023\)](#page-39-4).

No *Kanban*, a quantidade de colunas utilizadas no quadro e as abordagens utilizadas podem variar de acordo com o fluxo organizacional de onde está sendo implementada. A metodologia busca otimizar a produtividade das equipes, priorizar tarefas importantes, melhoria no fluxo e redução de custos. O Quadro Kanban pode ser utilizado com o Scrum no controle das atividades realizadas em determinada sprint, controlando as tarefas concluídas, as em andamento e as que ainda não foram iniciadas.

A metodologia pode ser aplicada com as abordagens *Kanban* puxado e *Kanban* empurrado. No *Kanban* puxado, a produção depende das demandas dos clientes, enquanto no *Kanban* empurrado, a produção é feita independente da demanda de clientes [\(MONTINI,](#page-39-5) [2018\)](#page-39-5). A [Fi](#page-16-0)[gura 2.2](#page-16-0) mostra um exemplo de um quadro *kanban* em uso, simulando a utilização das colunas 'A fazer', 'Fazendo' e 'Feito', além das tarefas que estavam em cada um dos estágios.

<span id="page-16-0"></span>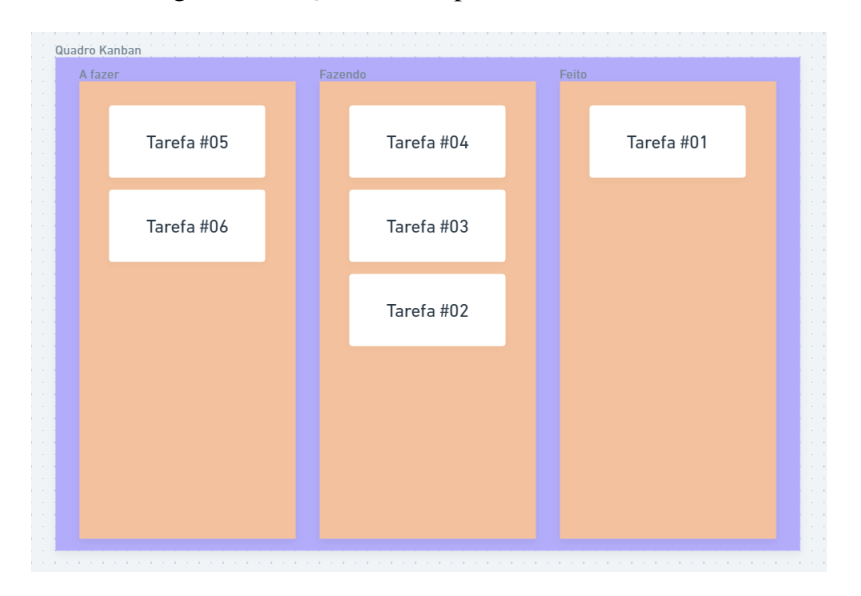

Figura 2.2 – Quadro exemplo do uso de Kanban

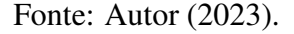

O Kanban possui métricas essenciais para monitorar o desempenho e a eficiência no processo de desenvolvimento [\(VIANA,](#page-40-0) [2018\)](#page-40-0). Essas métricas estão representadas na [Figura 2.3](#page-17-0) e são:

- 1. *Work in progress* É o limite da capacidade de trabalho. Representa o número de tarefas e itens em andamento. É uma métrica fundamental para garantir um fluxo de trabalho mais equilibrado e ajuda a evitar possíveis gargalos.
- 2. *Throughput* É uma métrica que faz referência à quantidade de trabalho concluída em um determinado período, normalmente semanas ou mês.
- 3. *Lead time* É o tempo no qual uma tarefa leva para percorrer o fluxo completo de trabalho, desde sua solicitação até a sua conclusão.
- 4. *Wait time* Tempo no qual a tarefa fica parada esperando alguma coisa.
- 5. *Cycle time* Tempo no qual uma tarefa leva para ser finalizada após atingir um estágio específico do processo.

<span id="page-17-0"></span>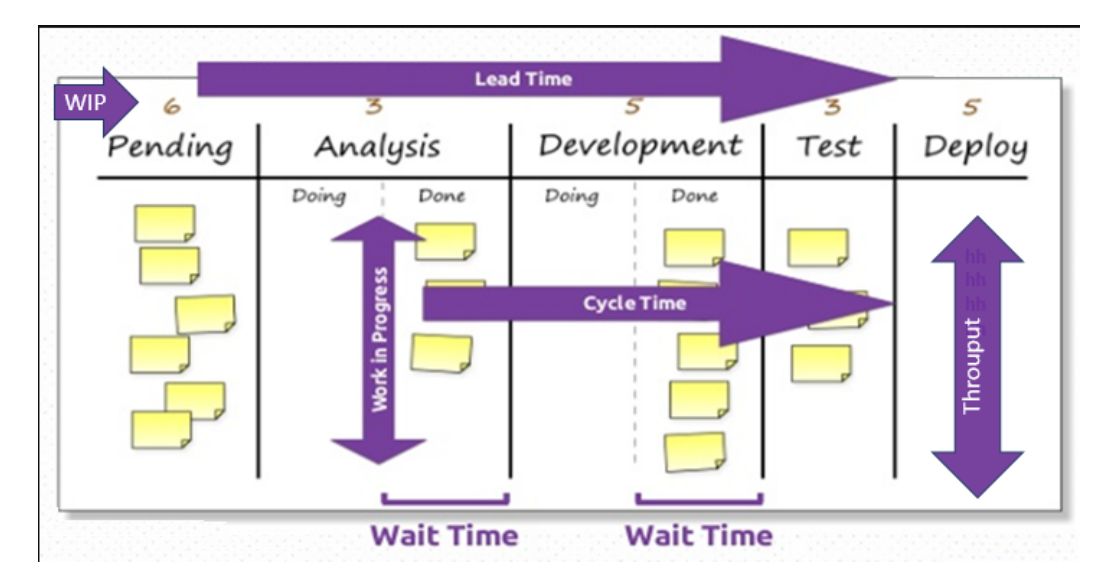

Figura 2.3 – Métricas Kanban

Fonte: [\(VIANA,](#page-40-0) [2018\)](#page-40-0).

#### <span id="page-17-1"></span>2.2 Tecnologias e Ferramentas

Esta seção contempla as linguagens de programação, frameworks, tecnologias, ferramentas e banco de dados utilizados durante o período em que o estágio ocorreu.

## <span id="page-17-2"></span>2.2.1 HTML

O HTML (*HyperText Markup Language*) é uma linguagem de marcação criada no início da década de 1990, muito utilizada no desenvolvimento de páginas web. A linguagem foi desenvolvida baseada em *tags* delimitadas pelos caracteres '<' e '>', cada uma possuindo sua função específica [\(MOZILLA,](#page-39-6) [2023\)](#page-39-6).

Um documento HTML – que permite a inclusão de textos, informações, arquivos, imagem, áudio e vídeo – possui uma estrutura padrão que pode ser melhor observada na [Figura 2.4,](#page-18-0) que apresenta uma estrutura para a criação de uma página HTML contendo cabeçalho, corpo e rodapé. O documento é delimitado no início e fim pelas *tags* <html>. Dentro da *tag* <head> se controlam informações como o título da página, o ícone que aparece ao lado do título, além de *links* para folhas de estilo e inclusão de scripts. A *tag* <body> é a responsável por conter as principais informações do documento. Já a *tag* <footer> é utilizada para tratar sobre informações a respeito do autor, informações legais ou relacionadas. No estágio, o HTML foi utilizado para o desenvolvimento da estrutura dos *sites*.

Figura 2.4 – Estrutura exemplo de uma página HTML

<span id="page-18-0"></span>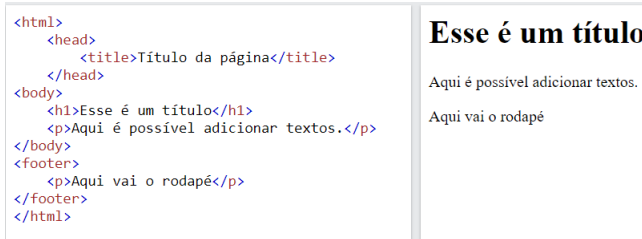

Fonte: Autor (2023).

# <span id="page-18-1"></span>2.2.2 CSS

O CSS(*Cascading Style Sheets*) é a linguagem que aplica a estilização ao HTML. A [Figura 2.5](#page-19-0) apresenta um exemplo de como se utilizar o CSS juntamente ao HTML, aplicando a cor verde claro no fundo da página e a cor branca no título. Através do CSS é possível atribuir cores, definir fontes, configurar espaçamentos, criar efeitos e aplicar diversas transformações na exibição de páginas web [\(NEVES,](#page-39-7) [2023\)](#page-39-7).

O CSS visa melhorar a apresentação das telas, exibindo ao usuário páginas customizadas, otimizadas, atraentes e que atendam à responsividade dos diversos dispositivos que podem acessar uma página *web*, como *smartphones*, *notebooks*, *desktops* e *tablets*. No estágio, o CSS foi utilizado para estilizar os *sites* desenvolvidos.

<span id="page-19-0"></span>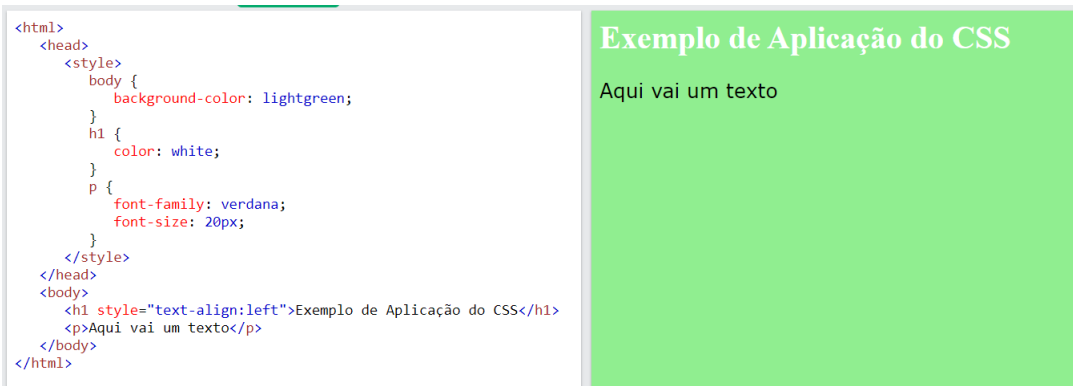

Figura 2.5 – Utilizando o CSS com HTML

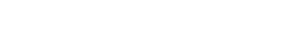

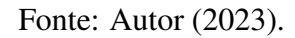

# <span id="page-19-2"></span>2.2.3 Bootstrap

O *Bootstrap* é um *framework para front-end* de código aberto criado originalmente para ser aplicado no *Twitter* [\(LIMA,](#page-39-8) [2023\)](#page-39-8). É muito utilizado para controlar a responsividade de telas, devido aos seus elementos que já são pré-configurados para se adequarem ao tamanho da tela utilizada pelo usuário.

Durante o estágio, foi utilizado o sistema de grades, uma funcionalidade que divide seções em 12 partes com as mesmas dimensões, permitindo, assim, uma melhor disposição e exibição alinhada de elementos lado a lado em uma mesma linha, representado na [Figura 2.6,](#page-19-1) que evidencia e compara as várias divisões possíveis de se aplicar em uma *row* utilizando o sistema de grades.

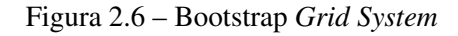

<span id="page-19-1"></span>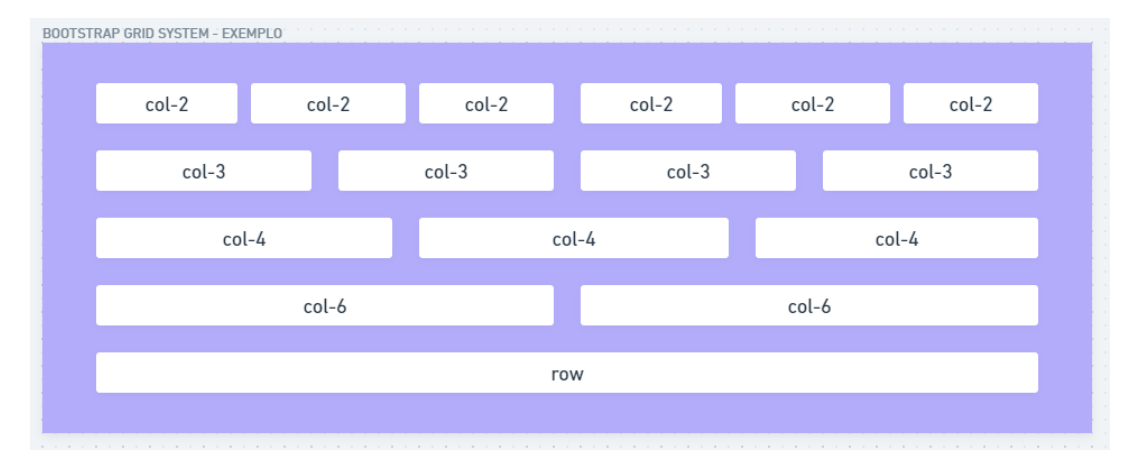

Fonte: Autor (2023).

#### <span id="page-20-1"></span>2.2.4 PHP

O PHP (PHP: *Hypertext Preprocessor*) é uma linguagem de programação, desenvolvida em 1995 e amplamente utilizada em sistemas web, desde os mais simples até o poderoso *Facebook*. Utiliza os delimitadores '<?php' no início dos códigos e '?>' para sinalizar o término.

Essa linguagem foi escolhida pela MGCODE para a utilização em seus sistemas devido ao fato de o PHP ser considerado simples se comparado com as demais linguagens e por fornecer uma curva de aprendizado mais rápida, visto que normalmente os estagiários não têm tanta experiência com o desenvolvimento. O PHP interage bem com HTML, permite fácil conexão com os principais bancos de dados e possui uma documentação [\(MEHDI,](#page-39-9) [2023\)](#page-39-9) completa disponível na web.

A [Figura 2.7](#page-20-0) apresenta uma interação entre PHP e HTML, exibindo uma mensagem de texto em tela. Por se tratar de uma tecnologia de desenvolvimento *backend*, o código é processado em um servidor, enquanto o cliente recebe apenas o HTML para renderização. Durante o estágio, o PHP foi utilizado como linguagem de programação no desenvolvimento das telas do sistema de gestão escolar.

Figura 2.7 – Usando PHP dentro do HTML

```
chtm1s<body>
     \langle?nhn
          echo "Utilizando o PHP dentro do HTML";
     \sum_{i=1}^{n}</body>
\langle/html>
```
Utilizando o PHP dentro do HTML

```
Fonte: Autor (2023)
```
#### <span id="page-20-2"></span>2.2.5 PostgreSQL

O PostgreSQL é um sistema gerenciador de banco de dados (SGBD) de código aberto em uso no mercado há mais de 35 anos, tendo uma reputação de ser confiável, robusto, performático, flexível, e de permitir uma replicação de maneira facilitada [\(POSTGRESQL,](#page-39-10) [2023\)](#page-39-10).

O sistema busca aderir ao padrão SQL estabelecido pela ISO/IEC 9075 [\(POSTGRES,](#page-39-11) [2023\)](#page-39-11), utilizando a *Structured Query Language*(SQL), uma linguagem de manipulação de registros em bancos de dados do tipo relacional, e permite operações de indexação, criação de *triggers, stored procedures e functions*. Durante o estágio, o PostgreSQL foi utilizado na modelagem e criação do banco de dados do sistema de gestão escolar.

#### <span id="page-21-1"></span>2.2.6 Metabase

O Metabase é um software que realiza conexões com banco de dados e que permite a criação de painéis interativos a partir de consultas realizadas à base selecionada [\(SIRIUS,](#page-40-1) [2022\)](#page-40-1), conforme pode ser observado na [Figura 2.8,](#page-21-0) que exemplifica as diversas alternativas de exibição de dados que a ferramenta oferece, como gráficos *donut*, de linhas, de colunas e de área. A ferramenta fornece uma interface para se inserir as *queries* desejadas e permite a escolha de qual gráfico será utilizado para a exibição dos dados obtidos pelas consultas realizadas. Durante o estágio, o Metabase foi utilizado para construir os gráficos que foram desenvolvidos no módulo de análise de dados do sistema de gestão escolar.

<span id="page-21-0"></span>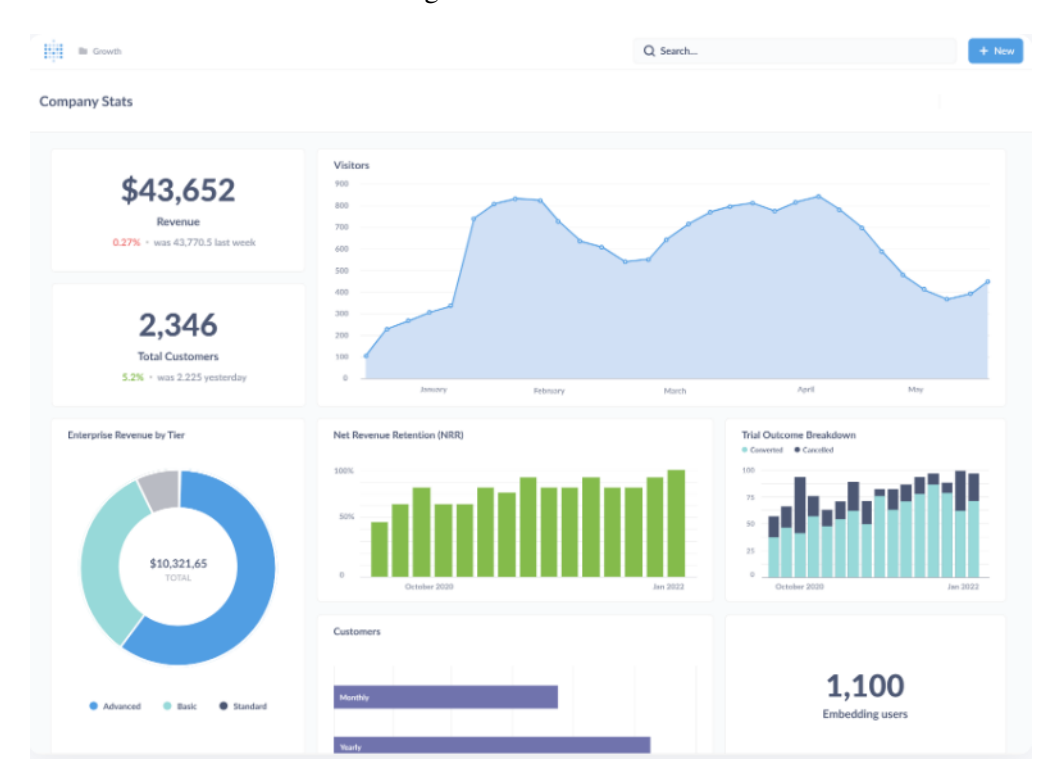

Figura 2.8 – Metabase

Fonte: [\(METABASE,](#page-39-12) [2018\)](#page-39-12).

## <span id="page-21-2"></span>2.2.7 Trello

O Trello é uma ferramenta visual que permite o gerenciamento de projetos, fluxos e acompanhamento de tarefas. É dividido em quadros, listas e cartões, e utiliza da metodologia

Kanban na sua concepção. A ferramenta permite atrelar pessoas responsáveis por uma tarefa, acompanhar prazos e inserir anexos, dados e *checklists* [\(LOUBAK,](#page-39-13) [2019\)](#page-39-13). A [Figura 2.9](#page-22-0) apresenta um exemplo de quadro *kanban* dentro da ferramenta, distribuindo tarefas fictícias entre as colunas *To do, Doing e Done* e atribuindo usuários responsáveis pelas tarefas. No estágio, o Trello foi utilizado para a gestão das atividades de desenvolvimento do sistema de gestão escolar e para o controle dos chamados dos clientes do suporte do produto da empresa com nome de DreamSystem.

<span id="page-22-0"></span>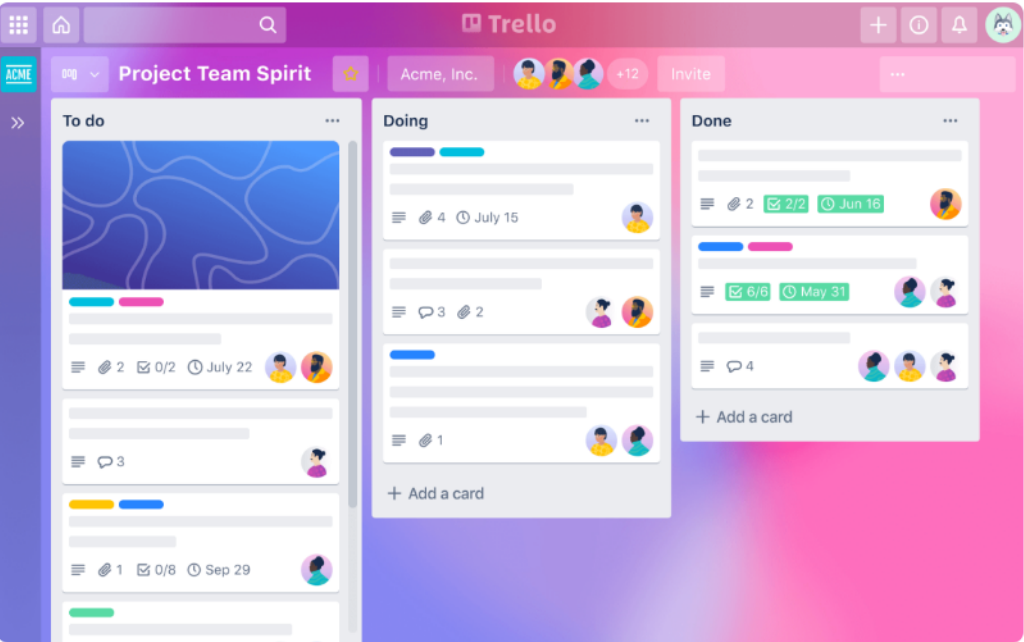

Figura 2.9 – Trello

Fonte: [\(ATLASSIAN,](#page-39-14) [2023\)](#page-39-14).

# <span id="page-23-0"></span>3 ESTÁGIO E ATIVIDADES RELACIONADAS

Esta seção apresenta de maneira detalhada como foi o processo de seleção do estágio, as atividades desenvolvidas durante o período e as atividades atribuídas ao estagiário.

#### <span id="page-23-1"></span>3.1 Processo de seleção do estágio

Havia uma vaga em aberto na MGCODE para o cargo de desenvolvedor web, conforme divulgado nas redes sociais da empresa. Na descrição da vaga, não se exigia nenhum requisito técnico obrigatório, mas foi informada a necessidade de o candidato estar matriculado em um curso de Sistemas de Informação, Ciências da Computação ou afins, e que o estagiário fosse pró-ativo e tivesse facilidade no processo de aprendizado. Visando concorrer à vaga, foi enviado um currículo com as informações do candidato.

Após o envio do currículo, a empresa entrou em contato, agendando uma entrevista presencial com o candidato. A entrevista ocorreu de forma descontraída, porém abordando questões técnicas, sendo realizadas perguntas a respeito das tecnologias que o candidato já conhecia, qual a experiência com desenvolvimento e trabalho em equipe, além de perguntas pessoais: quais seriam as expectativas para conclusão do curso; os motivos que o levou a se inscrever para a vaga; os objetivos profissionais do candidato e suas expectativas após o término do estágio na empresa. Foi informado ao candidato que a vaga era para desenvolvimento de sites, desenvolvimento e manutenção de sistemas em *PHP* e suporte em um dos produtos desenvolvidos em utilização no mercado. A empresa disponibilizou ao estagiário um curso de desenvolvimento *web* com conteúdos sobre *HTML, CSS, Javascript, Bootstrap, PHP* e banco de dados, agendando um teste prático após 15 dias dessa etapa.

No teste prático, realizado individualmente, foi solicitado o desenvolvimento de uma réplica de uma página web fornecida, contendo um formulário que deveria validar os dados e gravá-los em um banco de dados. Os critérios usados pela empresa na aprovação da vaga foram: tempo gasto na execução, similaridade ao protótipo inicial, qualidade do código entregue, além de uma explicação do candidato sobre o código entregue e suas funcionalidades. Foi informado ao candidato que havia atendido aos critérios exigidos e que tinha sido aprovado, iniciando as atividades na segunda-feira da semana seguinte. Não foi informado ao candidato sobre possíveis concorrentes para a vaga.

#### <span id="page-24-0"></span>3.2 Período de adaptação

Durante as primeiras semanas do estágio foi realizada a integração do estagiário com os membros da equipe, onde foram apresentados todos os projetos que a empresa desenvolve, além das metodologias utilizadas para o controle e gestão. Foi designado pela empresa um desenvolvedor com experiência, que seria o responsável por prestar monitoria ao estagiário, auxiliando nas dificuldades, acompanhando nos desenvolvimentos e orientando nos próximos passos.

Além dos desenvolvimentos, a empresa necessitava de um colaborador para auxiliar no suporte do seu produto em uso no mercado, o *DreamSystem*. Então, em paralelo com os estudos, o estagiário passou por uma sessão intensiva ministrada pelo seu mentor para conhecer o software e suas funcionalidades, capacitando-se para poder atuar auxiliando nas demandas dos chamados feitos pelos clientes do produto. Durante o período, o estagiário recebeu um treinamento teórico de início e passou a acompanhar o mentor nas visitas presenciais aos clientes, nas quais era apresentado ao cliente e observava tudo o que era feito, fazendo anotações sobre os problemas encontrados, soluções implementadas e dicas sobre o produto.

Um dos serviços prestados pela empresa era o desenvolvimento de sites estáticos para uma agência de publicidade parceira voltada para a área odontológica. A empresa iniciaria o desenvolvimento de um *software* voltado para o setor educacional, customizado para atender uma escola do município. Assim, decidiu-se que o estagiário alocaria 1 hora diária para o suporte do *DreamSystem* e o restante das horas para o desenvolvimento do novo projeto e para a criação dos sites.

#### <span id="page-24-1"></span>3.3 DreamSystem

O *DreamSystem* é um sistema desenvolvido na linguagem de programação *Delphi*, e foi um dos primeiros *softwares* comercializados pela MGCODE. Atende a comerciantes locais com módulos de controle financeiro, controle de ponto, controle de vendas e estoque, entre outros. A [Figura 3.1](#page-25-0) mostra a *interface* da tela inicial do *software*, contendo os módulos da aplicação no cabeçalho, além dos atalhos para as principais telas que a aplicação oferece.

<span id="page-25-0"></span>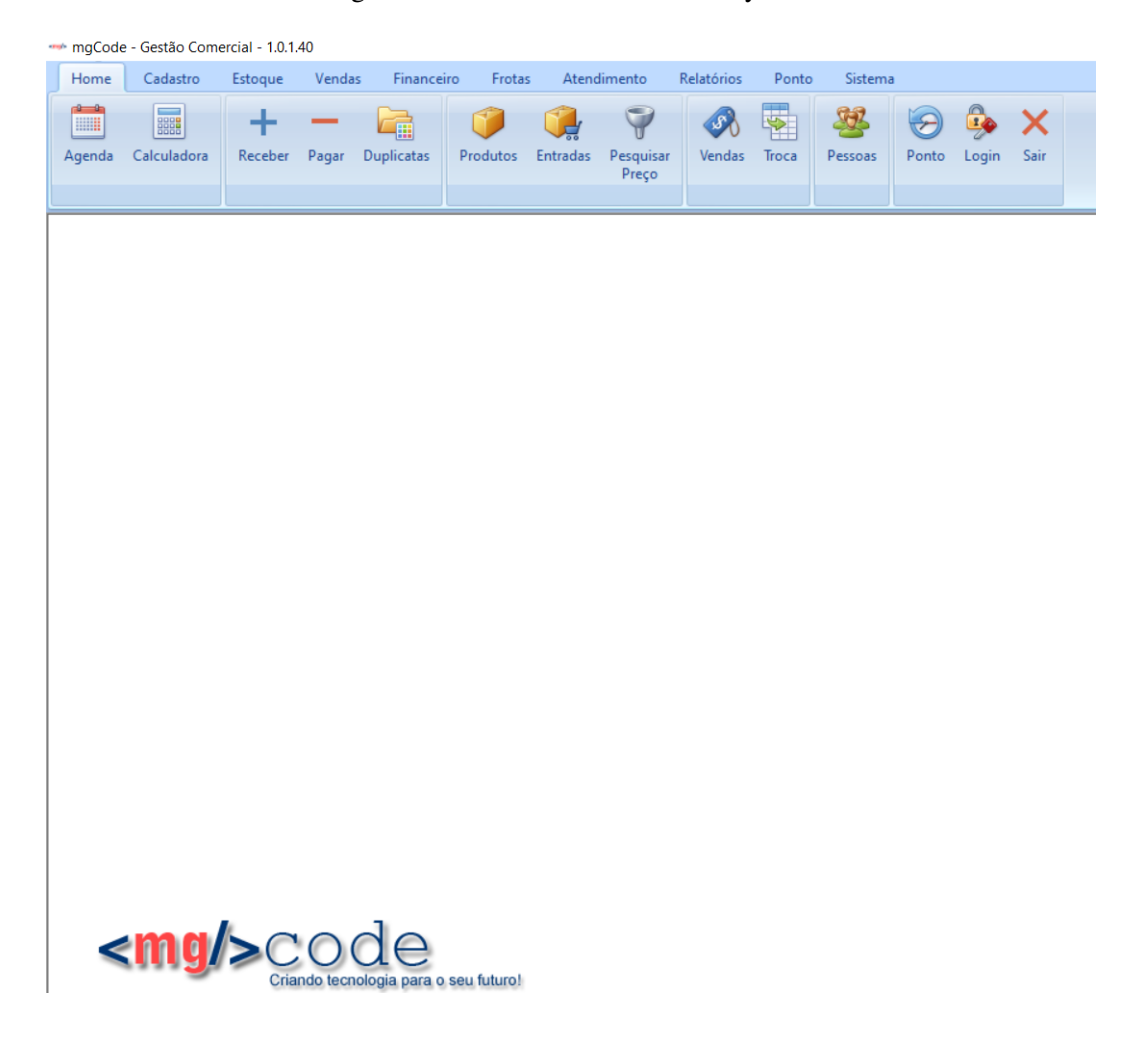

Figura 3.1 – Tela inicial do DreamSystem

Fonte: Autor (2023).

## <span id="page-25-1"></span>3.3.1 Instalação e treinamento

Uma vez que o setor comercial realizava a venda de uma licença do programa para um cliente, o estagiário se dirigia até as suas dependências e efetuava a configuração das máquinas nas quais o *software* iria funcionar. Em algumas situações em que era necessário a emissão de cupom fiscal, realizava-se também a integração de impressoras para garantir o funcionamento do *software* com excelência.

Após finalizada a instalação, o estagiário reunia a equipe do cliente e fazia uma apresentação de todas as telas e funcionalidades disponíveis, além de permitir aos ouvintes que questionassem quaisquer dúvidas que surgiam durante o processo. No final do treinamento, o estagiário disponibilizava para o cliente um manual de utilização do sistema e um *link* do site da empresa contendo vídeos sobre o uso correto do programa e as principais dúvidas, além de explicar sobre o funcionamento do processo de suporte do produto.

#### <span id="page-26-0"></span>3.3.2 Suporte

O processo da abertura de chamado pelos clientes é feito pelo *WhatsApp* comercial da empresa. Conforme instruído na etapa do treinamento, o cliente se identifica, informa qual sua dúvida e anexa fotos e vídeos relacionados ao problema em questão.

A empresa possui um colaborador responsável pelo recebimento, controle e gerenciamento dos suportes. Esse colaborador cria um *card* dentro da plataforma *Trello* indicando qual o cliente, qual a demanda, e anexa eventuais fotos e vídeos, atribuindo o chamado para o estagiário, que fica responsável por entender a necessidade e buscar sanar a dúvida. Em casos mais complexos, o estagiário escala as dúvidas para seu mentor e, posteriormente, fica responsável por dar a resposta ao cliente ou, em casos mais extremos, ir até o cliente para demonstrar como se faz a operação. Nas situações em que era necessária a atualização do código fonte do programa, era necessário o deslocamento até as instalações de todos os clientes do produto para que a atualização fosse realizada, visto que o executável que rodava em cada um dos clientes era sempre o mesmo.

As principais funções desempenhadas pelo estagiário nesse processo foram: a instalação do sistema, treinamento dos clientes e atuação nos chamados de dúvidas dos clientes. A atividade foi desempenhada durante os quatro primeiros meses de estágio, sendo posteriormente delegada para um novo colaborador que havia sido contratado pela empresa.

#### <span id="page-26-1"></span>3.4 Software de Gestão Escolar

A empresa foi contratada para o desenvolvimento de um *software* customizado para gerenciamento de uma escola. A busca do cliente era por um programa que melhorasse os processos, garantisse segurança dos dados e agilizasse o tempo gasto na consulta de informações.

#### <span id="page-26-2"></span>3.4.1 Levantamento de Requisitos

A MGCODE passou por uma imersão de três dias dentro da escola, buscando entender como funcionavam os processos, quais eram os pontos positivos e negativos da organização, buscando uma visão mais detalhada para quando fosse fazer o levantamento dos requisitos. Após esse período, foi agendada uma videoconferência entre os proprietários da escola e os colaboradores que participariam do projeto, para que fosse feito o levantamento dos requisitos.

Foi definido que o software teria os módulos:

- Controle financeiro: Responsável pelo lançamento de contas a pagar e a receber, cadastro de conta corrente e baixa de duplicatas.
- Gestão de alunos e matrícula: Responsável pelo cadastro de turmas, alunos e matrículas.
- Controle de *leads*: Responsável pelo controle de atendimentos realizados visando aumentar a base de alunos.
- Análise de dados: Módulo responsável pela análise dos dados da instituição como número de alunos, controle e balanço das movimentações financeiras e controle de temperatura dos leads.

Por já possuir experiência prévia com *softwares* de gestão financeira, o estagiário ajudou nos levantamentos de requisitos em relação às informações importantes nesse módulo.

#### <span id="page-27-0"></span>3.4.2 Metodologias utilizadas e comunicação

A empresa definiu que utilizaria o *Scrum* com os quadros *Kanban* para a gestão do projeto. Se definiu que o sistema seria desenvolvido durante quatro meses, e que as *sprints* teriam duração de duas semanas.

Durante a construção da ferramenta, foram feitas ao todo oito *sprints*. Na maioria das *sprints*, todas as tarefas do *backlog* eram cumpridas; nos casos em que alguma demanda não era finalizada dentro do prazo planejado, a tarefa era automaticamente inserida na próxima *sprint*. Por definição da empresa, foram realizadas *reviews* a cada término de duas *sprints*, apresentando ao cliente os desenvolvimentos, melhorias e correções realizadas. Foi realizada apenas uma reunião de retrospectiva, na metade do projeto, após o término da quarta *sprint*, quando os membros pontuaram os pontos positivos e negativos do desenvolvimento até então. Entre os pontos positivos, destacaram-se o bom trabalho em equipe e o alto percentual de tarefas concluídas dentro do prazo. Entre os negativos, foram levantadas questões em relação a algumas atividades que não tinham a descrição e um critério de aceite bem escritos, o que dificultava o entendimento e, muitas vezes, gerava retrabalho por parte dos desenvolvedores.

O *turnover* da empresa foi baixo durante o período do estágio, indicativo que a empresa é um bom lugar para trabalhar, não havendo baixas no quadro de colaboradores, tendo ingressado apenas um novo colaborador ainda inexperiente, que, naquele momento não foi inserido no projeto, fazendo com que a equipe que havia iniciado terminasse o projeto. O cumprimento das metas e prazos foram exigidos pela empresa, sendo necessária em algumas situações a realização de horas extras para finalizar as entregas no prazo.

Devido ao fato de todos os colaboradores atuarem em regime presencial, a interação e comunicação entre os membros do projeto ocorria muito bem, com agilidade e eficácia. Isso auxiliou muito no processo de aprendizado do estagiário, visto que, por ser a primeira experiência com o desenvolvimento, diversas dúvidas e questionamentos surgiram ao longo do processo.

#### <span id="page-28-0"></span>3.4.3 Modelagem do banco de dados

A empresa conta com um desenvolvedor sênior experiente em desenvolvimento, tendo inclusive trabalhado como administrador de banco de dados em outra organização, sendo o responsável pelo desenho e modelagem da estrutura das tabelas do banco de dados que utilizou o sistema gerenciador de banco de dados *PostgreSQL*.

Entretanto, buscando nivelar conhecimento entre os colaboradores e sua evolução nos conceitos, foi proposto ao estagiário e demais colaboradores que implementassem uma modelagem conceitual da estrutura do banco que considerassem a mais adequada. Posteriormente, a equipe foi reunida e cada um teve a oportunidade de mostrar e defender seu modelo. O desenvolvedor sênior pontuou características interessantes e pontos positivos e negativos em cada um dos modelos e, no final, apresentou a sua modelagem física, justificando seu ponto de vista.

Durante o desenvolvimento da aplicação, em algumas situações foi necessário atualizar a modelagem do banco. Nesses casos, os desenvolvedores levantavam a necessidade durante as *dailys* e o administrador de banco de dados era o único responsável e com permissões para alterar o modelo e o banco de dados fisicamente.

Não foi possível apresentar o Modelo Entidade Relacionamento (MER), por questões de confidencialidade. No modelo inicial, o banco de dados apresentava 40 tabelas, 380 campos e 72 chaves estrangeiras.

Esse processo foi de grande valor ao estagiário, que pôde aprender um pouco mais sobre modelagem de banco de dados, uso de índices em tabelas e maneiras corretas de planejar entidades e relacionamentos.

#### <span id="page-28-1"></span>3.4.4 Módulo de análise de dados

Em relação aos requisitos e modelagem, foram elaborados diagramas de caso de uso contendo informações sobre as necessidades de desenvolvimento. Entretanto, esses diagramas não eram muito estruturados, e detalhavam apenas algumas partes dos processos – o que dificultava o entendimento de algumas tarefas.

O estagiário ficou responsável pelo desenvolvimento do módulo de análise de dados do projeto. Ficou definido que no módulo de análise se criariam módulos para melhor organizar e agrupar os dados de acordo com a origem:

• Módulo de pessoas: Módulo responsável por conter dados demográficos sobre alunos, pais e responsáveis, fornecedores e funcionários.

A [Figura 3.2](#page-29-0) apresenta um gráfico *donut* contendo informações sobre o percentual de alunos matriculados em cada uma das séries da instituição:

<span id="page-29-0"></span>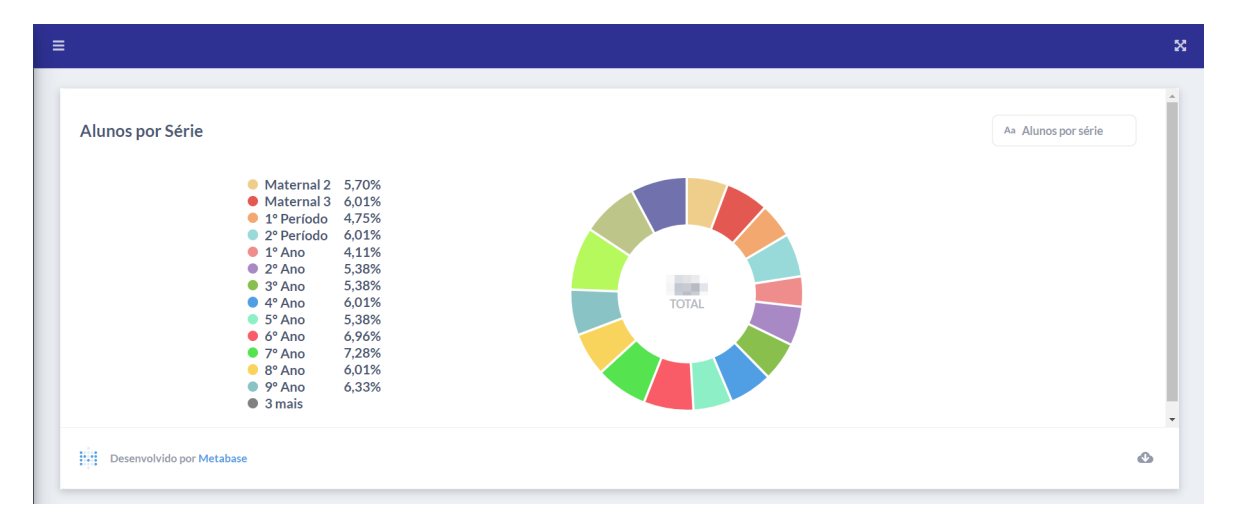

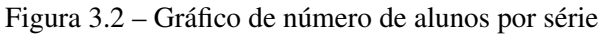

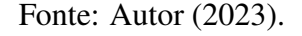

• Módulo Financeiro: Módulo responsável pelo controle de contas a pagar, contas a receber, previsão de pagamentos, balanço do caixa e balanço financeiro.

A [Figura 3.3](#page-30-0) apresenta o gráfico do balanço financeiro, demonstrando o percentual das faturas que estão pagas, vencidas ou em aberto. Já a [Figura 3.4](#page-30-1) traz um detalhamento do balanço financeiro da instituição, permitindo que sejam aplicados os filtros desejados na busca de dados.

<span id="page-30-0"></span>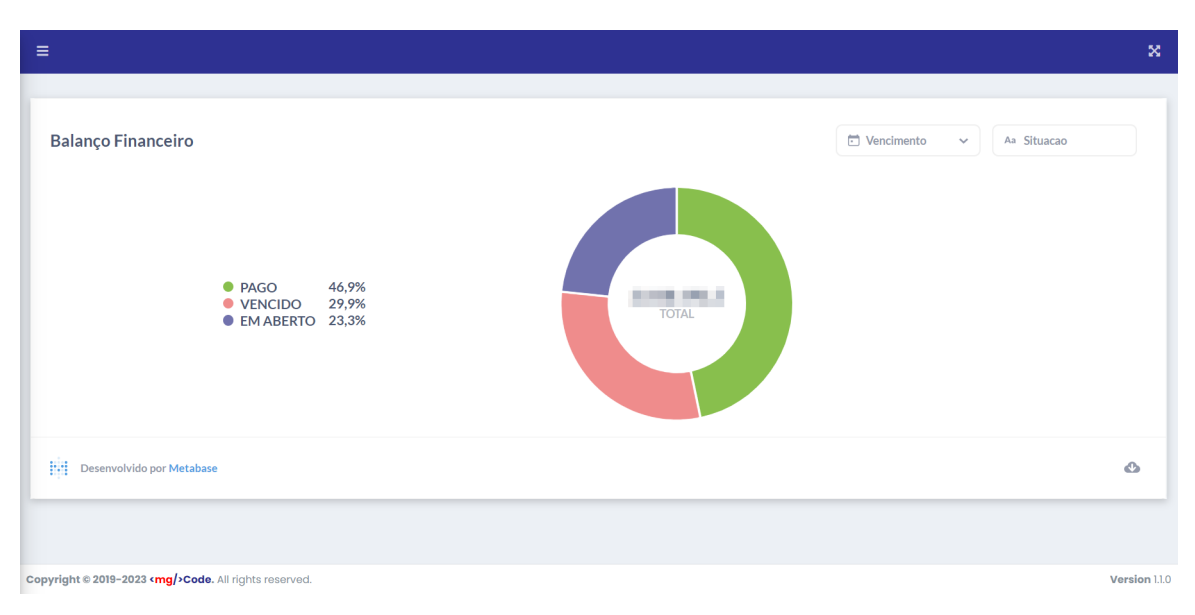

Figura 3.3 – Balanço do controle financeiro

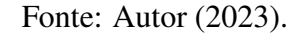

Figura 3.4 – Controle financeiro

<span id="page-30-1"></span>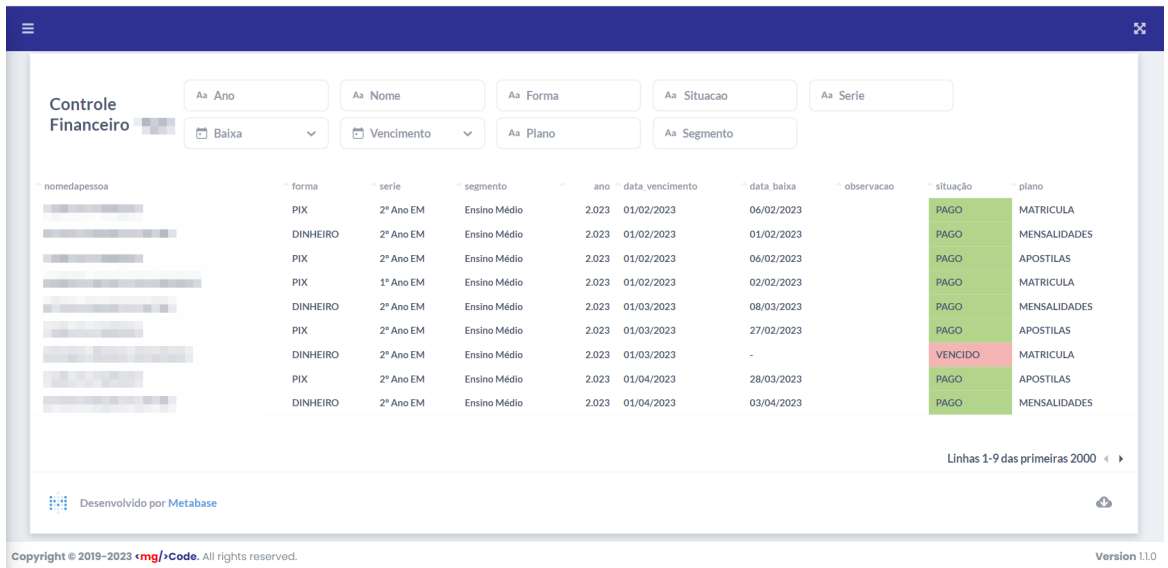

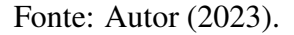

• Módulo de *Leads*: Módulo responsável por controlar a situação dos novos *leads* em andamento, visualizando *status*, temperatura, observações e detalhes sobre os *leads*. O *lead* é uma oportunidade de negócio que representa um potencial novo aluno para a instituição. Esse módulo visa ter um maior controle sobre a probabilidade de um contato realizado ser convertido em uma nova matrícula para a escola.

A [Figura 3.5](#page-31-0) apresenta um gráfico *donut* representando o percentual de alunos que estão em cada um dos estágios de temperatura que foram definidos: novo, quente, morno e frio, que foram aplicados de acordo com o grau de interesse dos prospectos, sendo frio um prospecto com baixa probabilidade de conversão, morno um prospecto com alguma chance de conversão, quente sendo os prospectos com alta probabilidade de conversão e novo sendo os prospectos que ainda não foram contactados, logo, não possuem uma temperatura definida.

<span id="page-31-0"></span>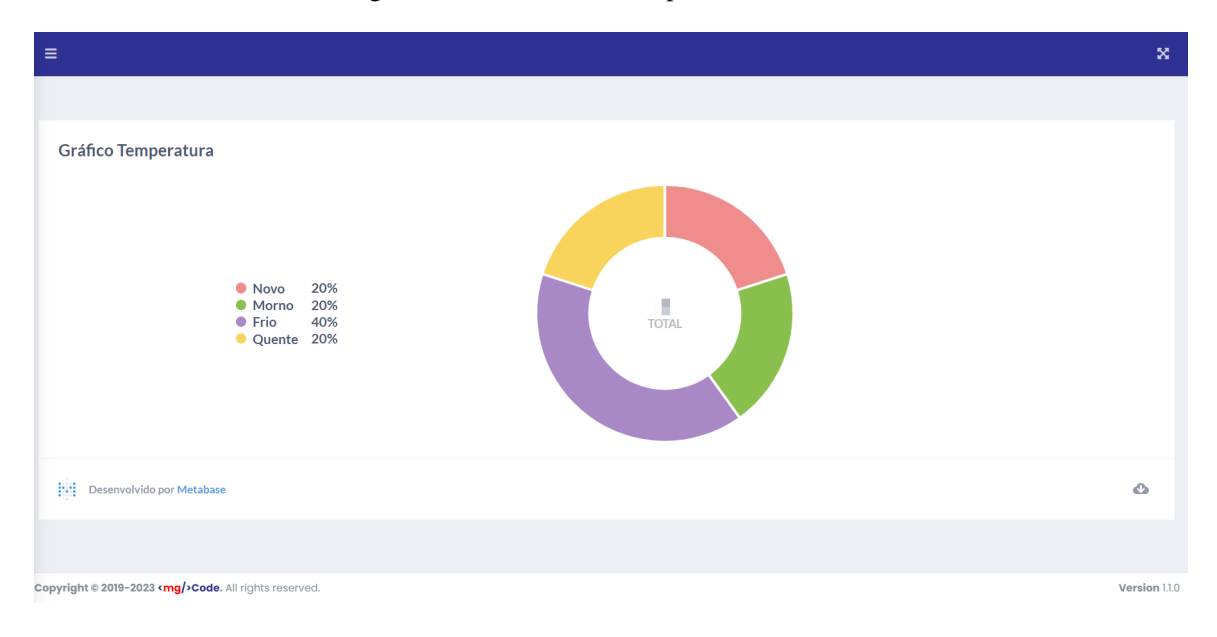

Figura 3.5 – Gráfico de temperatura dos leads

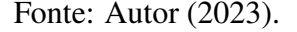

Para os relatórios que exigiam gráficos, foi utilizada a ferramenta *Metabase*, que realiza a consulta no banco e devolve um *frame* contendo os gráficos que foram inseridos dentro da página do sistema, desenvolvido em PHP.

Aplicando filtros em cima dos resultados oriundos do banco de dados, o cliente conseguiu obter diversas informações sobre os alunos, sobre dados financeiros, além da possibilidade de exportar o resultado dos resultados obtidos em planilhas de *Excel*.

#### <span id="page-31-1"></span>3.4.5 Testes de software

A empresa não conta com um profissional especialista na área de testes. Eram escritos testes pela gerente de projetos e esses testes eram executados pelo estagiário e pelo seu supervisor. Os testes eram realizados sempre nos dois últimos dias de cada sprint. Antes da entrega de cada módulo, mais testes eram escritos e executados por todos os desenvolvedores envolvidos no projeto, visando garantir o bom funcionamento da ferramenta.

#### <span id="page-32-0"></span>3.4.6 Treinamento de utilização do Software

Após o encerramento do período de desenvolvimento e testes do *software*, por ter obtido experiência com implantações e treinamentos e por estar presente na equipe de desenvolvimento desde o princípio, o estagiário foi o responsável pelo treinamento de utilização do software. Foram feitas duas apresentações do funcionamento da plataforma: a primeira para os proprietários e segunda para os colaboradores que ficariam responsáveis pela utilização, de fato, da ferramenta.

#### <span id="page-32-1"></span>3.5 Desenvolvimento de sites

Durante o período do estágio, a MGCODE dividia o escritório em um modelo de *coworking* com uma agência de publicidade voltada para o nicho da odontologia. A agência comercializava um pacote com seus clientes que envolvia publicidade, propaganda, gestão de redes sociais e criação de logomarca feitos por seus colaboradores, além da venda de sites *single page* desenvolvidos pela MGCODE, num modelo de parceria entre as organizações.

#### <span id="page-32-2"></span>3.5.1 Design dos sites

Após a comercialização de um pacote com seus clientes dentistas, a agência criava um *card* na coluna de desenvolvimento (como pode ser observado na [Figura 3.6\)](#page-33-0) em um quadro compartilhado no *Trello*, com o nome do cliente e uma parte descritiva sobre as funcionalidades desejadas pelo cliente no site. Devido ao fato de as empresas dividirem o mesmo espaço, o estagiário, seu supervisor e o *designer* da agência se reuniam em uma sala reservada no escritório, onde discutiam sobre as ideias do cliente e o que era possível programar para o cliente. Após esse *brainstorming*, o *designer* criava uma ilustração no *Adobe Illustrator* e convertia em um PDF estático com o *layout* do site e o adicionava dentro do card, além de adicionar as fotos que deveriam ser utilizadas e os textos que o site apresentaria. Após essa etapa, o estagiário iniciava o desenvolvimento do site e tinha um prazo de até 5 dias para finalizar a atividade.

<span id="page-33-0"></span>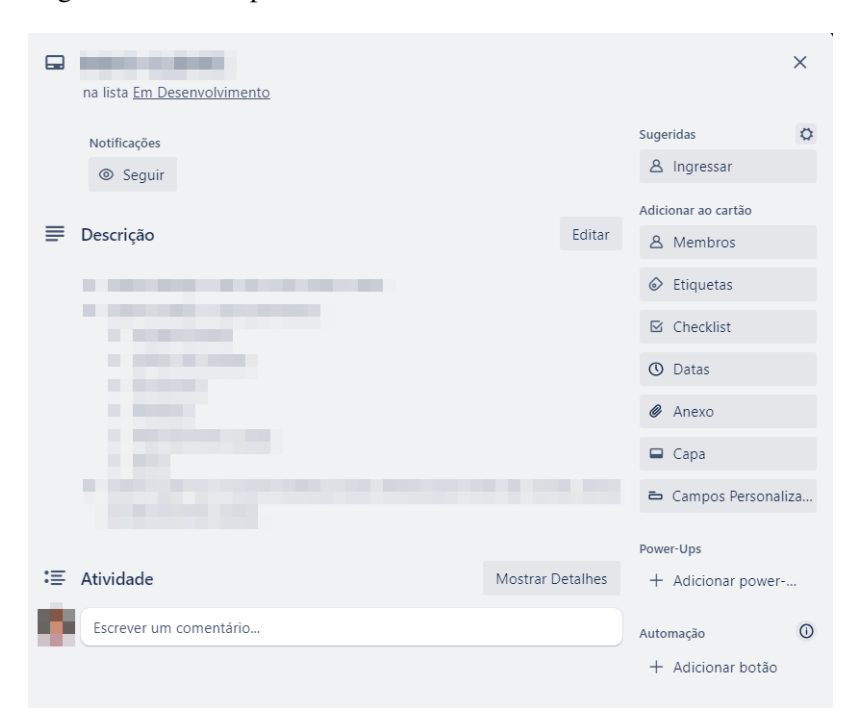

Figura 3.6 – Exemplo de *card* criado na coluna de Desenvolvimento

Fonte: Autor (2023).

#### <span id="page-33-1"></span>3.5.2 Homologação dos sites

Após a finalização do desenvolvimento, antes de apresentar o produto final para o cliente, o estagiário revisava o produto final com seu supervisor e realizava as alterações solicitadas, evitando que erros ou inconformidades chegassem ao cliente. Em seguida, movia o *card* dentro do quadro *Kanban* do *Trello*, da coluna desenvolvimento para a coluna homologação, fazia o *upload* do site em um domínio e comunicava a coordenadora de sites da agência da disponibilização do *site* para homologação.

A coordenadora contactava o cliente para agendar a homologação do site. Nessa atividade, o estagiário não participava do processo com o cliente, apenas recebia as solicitações. Quando o cliente solicitava alguma alteração adicional, o *card* voltava para a coluna de desenvolvimento e era adicionado um documento com informações do que necessitava de ser alterado, além da adição de novas fotos caso fosse necessário realizar alguma substituição. Terminada a execução dos ajustes, repetia-se o processo. Após a aprovação dos clientes, a coordenadora adicionava no *card* a lista dos *e-mails* a serem criados, informações do domínio a ser registrado e movia para a coluna de publicação. A maior parte das solicitações que chegavam do cliente após a homologação se relacionavam ao mal levantamento de requisitos feito com o cliente – processo que pode ser melhorado visando maior assertividade e menor retrabalho.

#### <span id="page-34-0"></span>3.5.3 Publicação dos sites

A publicação dos sites ficava a cargo do estagiário. A agência tinha um contrato com um serviço de hospedagem, mas a utilização e manutenção era de responsabilidade da MGCODE. Era realizado o *upload* do *site* para a hospedagem e configurado o domínio. As contas de *e-mail* eram criadas com uma senha padrão e com obrigatoriedade de alteração após o primeiro acesso.

No término do processo, o *card* era arquivado e o seu domínio adicionado em uma lista com todos os *sites* já publicados. O estagiário informava para a coordenadora que o site estava publicado e que ela deveria aguardar o período de duas horas para informar ao cliente, visto que em algumas situações o tempo para a propagação do novo domínio variava entre 15 minutos e 2 horas. A gerente de projetos da MGCODE acompanhava todas as etapas que aconteciam durante o desenvolvimento de um novo *site*.

A publicação dos *sites* foi feita por meio do *CPanel*, um painel de gerenciamento e gestão que a hospedagem contratada fornecia para que os sites fossem manipulados sem que houvesse a necessidade da utilização de linha de comando para performar essas operações.

No período do estágio, o estagiário foi responsável pela criação e publicação de 8 sites – atividade recorrente durante todo o período. Essa atividade foi muito importante, pois permitiu ao estagiário aprender a publicar sites, configurar endereços válidos e a observar os cuidados a serem tomados em relação a esse processo.

A [Figura 3.7](#page-35-0) apresenta o quadro *Kanban* utilizado para a gestão dos sites. Ela evidencia as colunas utilizadas no processo: 'Em desenvolvimento', 'Homologação' e 'Publicação', além dos *cards* que se situavam em cada uma das colunas, enquanto a [Figura 3.8](#page-36-0) exibe uma seção de um dos sites desenvolvidos pelo estagiário, contendo a seção de prevenção dental, com imagens e textos explicativos para as modalidades de *check-up* oferecidos pelo cliente. Ao clicar em cima das imagens, um Modal informativo se exibia com o texto informativo daquela modalidade. Os sites foram desenvolvidos em HTML, utilizando CSS e Javascript por definição da agência, devido ao fato de possuir colaboradores com experiência nessas tecnologias e que eram capazes de dar manutenção e continuidade nos desenvolvimentos em uma eventual ruptura da parceria.

<span id="page-35-0"></span>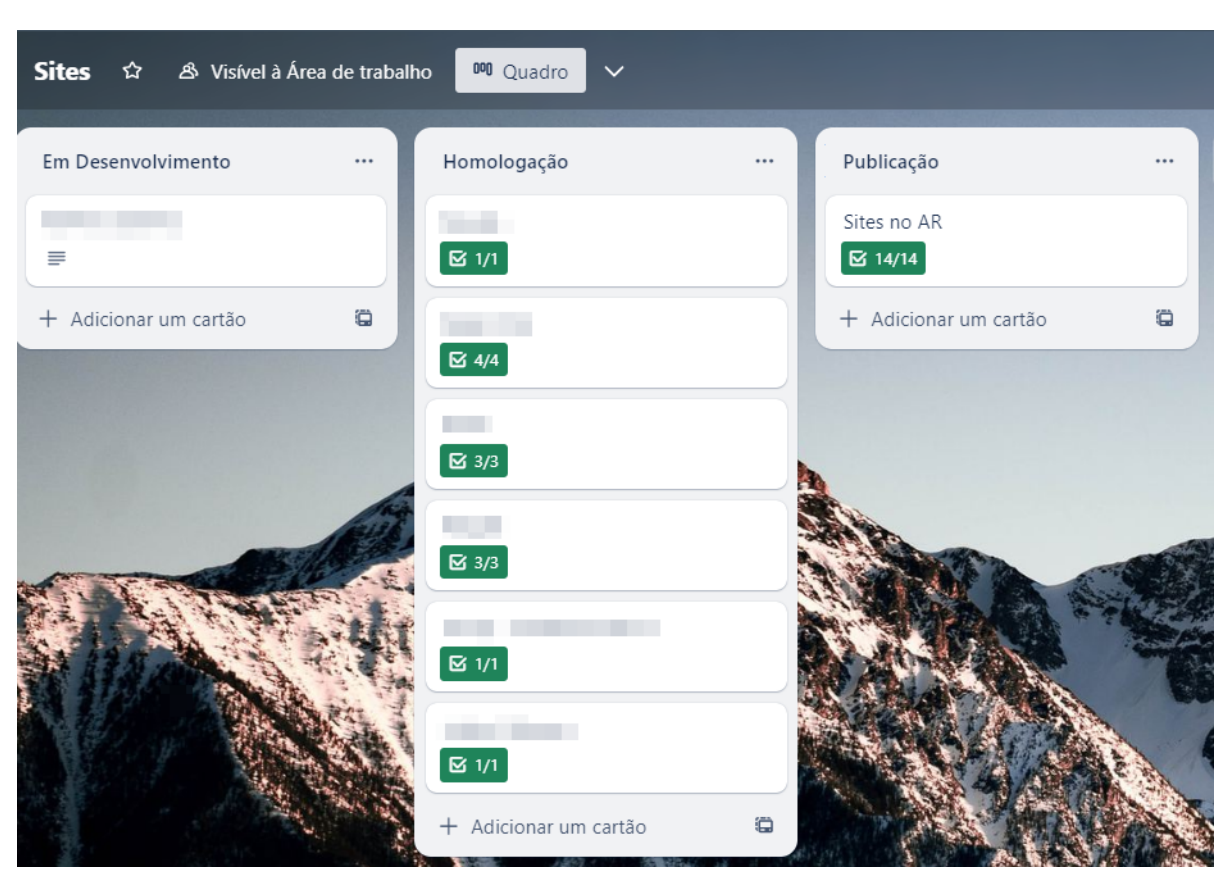

Figura 3.7 – Quadro de gestão dos status dos sites

Fonte: Autor (2023).

<span id="page-36-0"></span>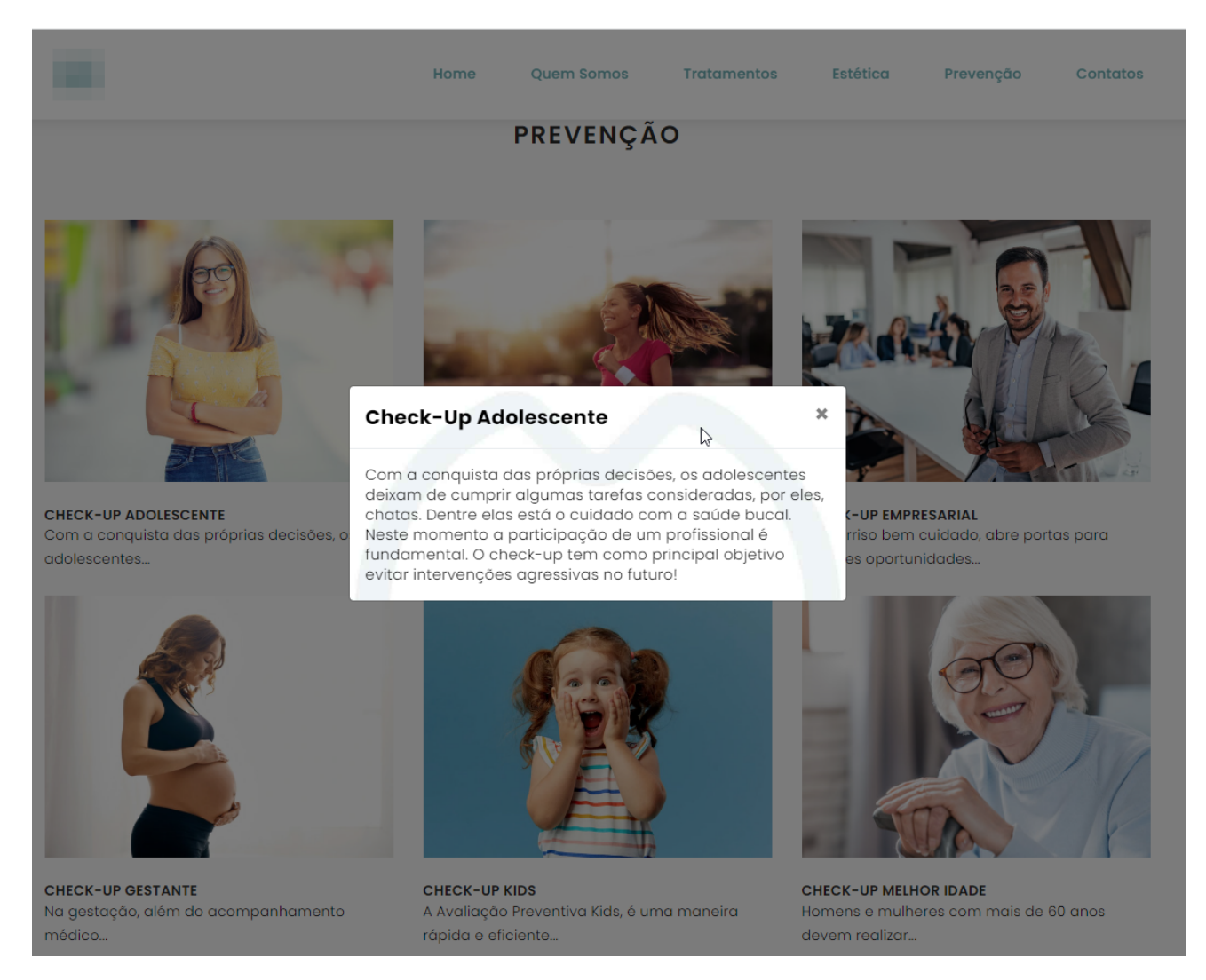

Fonte: Autor (2023).

# Figura 3.8 – Seção de um site desenvolvido

# <span id="page-37-0"></span>4 CONCLUSÃO

O estágio ocorreu entre 16 de maio de 2022 e 16 de novembro de 2022, trazendo bons resultados com a efetivação do estagiário. A empresa designou um colaborador para supervisionar as atividades do estagiário durante o seu período de vigência. Foram desempenhadas atividades de suporte nos produtos já existentes pela empresa, desenvolvimento de sites e desenvolvimento de um sistema de gestão escolar.

Todas as disciplinas estudadas na graduação tiveram sua importância, mas algumas desempenharam um papel fundamental e auxiliaram no êxito do estágio, tais como: Introdução aos algoritmos e Estrutura de dados na parte de programação; Introdução a sistemas de bancos dados e Sistemas gerenciadores de banco de dados em situações que envolviam banco de dados; Processos de software e Gerência de projetos de software no que tange às metodologias ágeis usadas pela empresa; Interação humano computador nas atividades que envolviam desenvolvimento de interfaces para o usuário; Engenharia de software como base para todas as atividades desempenhadas durante o estágio.

Em relação às disciplinas ofertadas pelo curso, a disciplina eletiva Programação *web* poderia ser ofertada como obrigatória, pois isso facilitaria muito para os estagiários, que seriam capazes de já chegarem com alguma experiência na área, visto que em muitas empresas o estagiário inicia as atividades com o desenvolvimento de páginas *web*

A experiência do estágio realizada na MGCODE foi muito engrandecedora para o estagiário. Sendo a primeira experiência profissional, foram inúmeros os desafios e as dificuldades, mas com o auxílio dos colegas, o suporte da empresa e com todos os conceitos aprendidos durante os anos da graduação, foi possível vencer essas adversidades. Dentre as dificuldades encontradas, no início do estágio o computador disponibilizado para o desenvolvimento das atividades era um pouco lento, o que dificultava o desempenho das atividades. A ausência de um segundo monitor também atrapalhava na velocidade do desenvolvimento. Após 3 meses do estágio, essas situações foram resolvidas com um *upgrade* na memória do computador e a aquisição de um segundo monitor, melhorando sifnificativamente as condições de trabalho e consequentemente a produtividade. Com relação às facilidades, os colegas de trabalho foram receptivos e sempre ajudaram nos momentos de dúvida; a MGCODE forneceu uma ótima estrutura para desenvolvimento e evolução; o ambiente era leve e descontraído e a gerência da empresa sempre se mostrou preocupada com o lado humano além do lado profissional do estagiário.

Por se tratar de uma *startup* de pequeno porte, o colaborador atua em diversas áreas simultaneamente, não só no desenvolvimento; isso faz com que, além do desenvolvimento, se aprenda também sobre negócios, parte administrativa e também interação com clientes, o que agrega muito ao lado profissional.

Em suma, a junção entre a universidade e o estágio contribuíram significativamente na carreira profissional do estudante. A Universidade Federal de Lavras fornece um curso de excelência que oferece toda base necessária para permitir o bom desenvolvimento das tarefas do estágio que, por sua vez, apresenta ao estagiário como é o mercado de trabalho, as ferramentas e tecnologias utilizadas. Assim, o estagiário auxilia a empresa, desenvolvendo softwares, atendendo tarefas e trazendo sua experiência acadêmica para auxiliar na resolução de problemas e conflitos.

# REFERÊNCIAS

<span id="page-39-14"></span><span id="page-39-0"></span>ATLASSIAN. O que é o Trello. 2023. [<https://trello.com/pt-BR/tour>.](https://trello.com/pt-BR/tour) [Acesso em: 16-set-2023].

<span id="page-39-2"></span>BECK, K. e. a. Agile Manifesto. 2001. [<https://agilemanifesto.org/iso/ptbr/manifesto.html>.](https://agilemanifesto.org/iso/ptbr/manifesto.html) [Acesso em: 21-ago-2023].

<span id="page-39-1"></span>HORLLE, W. Desenvolvimento Ágil: entenda o que é, quais os seus benefícios e como dar os primeiros passos. 2022. [<https://blog.csptecnologia.com/desenvolvimento-agil/>.](https://blog.csptecnologia.com/desenvolvimento-agil/) [Acesso em: 12-nov-2023].

<span id="page-39-8"></span>LIMA, G. Bootstrap: O que é, Documentação, como e quando usar. 2023. [<https:](https://www.alura.com.br/artigos/bootstrap) [//www.alura.com.br/artigos/bootstrap>.](https://www.alura.com.br/artigos/bootstrap) [Acesso em: 12-nov-2023].

<span id="page-39-13"></span>LOUBAK, A. L. Como funciona o Trello? Saiba tudo sobre programa para organizar projetos. 2019. [<https://www.techtudo.com.br/listas/2019/10/](https://www.techtudo.com.br/listas/2019/10/como-funciona-o-trello-saiba-tudo-sobre-programa-para-organizar-projetos.ghtml) [como-funciona-o-trello-saiba-tudo-sobre-programa-para-organizar-projetos.ghtml>.](https://www.techtudo.com.br/listas/2019/10/como-funciona-o-trello-saiba-tudo-sobre-programa-para-organizar-projetos.ghtml) [Acesso em: 12-nov-2023].

<span id="page-39-9"></span>MEHDI, A. e. a. **Manual do PHP**. 2023. [<https://www.php.net/manual/pt\\_BR/>.](https://www.php.net/manual/pt_BR/) [Acesso em: 23-ago-2023].

<span id="page-39-12"></span>METABASE. Metabase documentation. 2018. [<https://www.metabase.com/docs/latest/>.](https://www.metabase.com/docs/latest/) [Acesso em: 27-ago-2023].

<span id="page-39-5"></span>MONTINI, T. Agile: A diferença entre o sistema puxado e empurrado. 2018. [<https://medium.com/@tali.montini/agile-a-diferen%C3%](https://medium.com/@tali.montini/agile-a-diferen%C3%A7a-entre-o-sistema-puxado-e-empurrado-40d1787aa7d4#:~:text=Conceitos%20de%20Produ%C3%A7%C3%A3o%20Puxada%20e%20Produ%C3%A7%C3%A3o%20Empurrada&text=Movimenta%20grandes%20lotes%20baseada%20no,depende%20da%20demanda%20do%20cliente.) [A7a-entre-o-sistema-puxado-e-empurrado-40d1787aa7d4#:~:text=Conceitos%20de%](https://medium.com/@tali.montini/agile-a-diferen%C3%A7a-entre-o-sistema-puxado-e-empurrado-40d1787aa7d4#:~:text=Conceitos%20de%20Produ%C3%A7%C3%A3o%20Puxada%20e%20Produ%C3%A7%C3%A3o%20Empurrada&text=Movimenta%20grandes%20lotes%20baseada%20no,depende%20da%20demanda%20do%20cliente.) [20Produ%C3%A7%C3%A3o%20Puxada%20e%20Produ%C3%A7%C3%A3o%](https://medium.com/@tali.montini/agile-a-diferen%C3%A7a-entre-o-sistema-puxado-e-empurrado-40d1787aa7d4#:~:text=Conceitos%20de%20Produ%C3%A7%C3%A3o%20Puxada%20e%20Produ%C3%A7%C3%A3o%20Empurrada&text=Movimenta%20grandes%20lotes%20baseada%20no,depende%20da%20demanda%20do%20cliente.) [20Empurrada&text=Movimenta%20grandes%20lotes%20baseada%20no,depende%](https://medium.com/@tali.montini/agile-a-diferen%C3%A7a-entre-o-sistema-puxado-e-empurrado-40d1787aa7d4#:~:text=Conceitos%20de%20Produ%C3%A7%C3%A3o%20Puxada%20e%20Produ%C3%A7%C3%A3o%20Empurrada&text=Movimenta%20grandes%20lotes%20baseada%20no,depende%20da%20demanda%20do%20cliente.) [20da%20demanda%20do%20cliente.>](https://medium.com/@tali.montini/agile-a-diferen%C3%A7a-entre-o-sistema-puxado-e-empurrado-40d1787aa7d4#:~:text=Conceitos%20de%20Produ%C3%A7%C3%A3o%20Puxada%20e%20Produ%C3%A7%C3%A3o%20Empurrada&text=Movimenta%20grandes%20lotes%20baseada%20no,depende%20da%20demanda%20do%20cliente.) [Acesso em: 11-out-2023].

<span id="page-39-6"></span>MOZILLA. HTML: Linguagem de Marcação de Hipertexto. 2023. [<https://developer.](https://developer.mozilla.org/pt-BR/docs/Web/HTML) [mozilla.org/pt-BR/docs/Web/HTML>.](https://developer.mozilla.org/pt-BR/docs/Web/HTML) [Acesso em: 12-nov-2023].

<span id="page-39-7"></span>NEVES, V. CSS: o que é, como usar no HTML e um Guia para iniciar. 2023. [<https://www.alura.com.br/artigos/css>.](https://www.alura.com.br/artigos/css) [Acesso em: 12-nov-2023].

<span id="page-39-11"></span>POSTGRES. Appendix D. SOL Conformance. 2023. [<https://www.postgresql.org/docs/](https://www.postgresql.org/docs/current/features.html) [current/features.html>.](https://www.postgresql.org/docs/current/features.html) [Acesso em: 12-nov-2023].

<span id="page-39-10"></span>POSTGRESQL. PostgreSQL: The World's Most Advanced Open Source Relational Database. 2023. [<https://www.postgresql.org/>.](https://www.postgresql.org/) [Acesso em: 27-ago-2023].

<span id="page-39-4"></span>SABINO, R. Kanban: o que é, o Método Kanban, principais conceitos e como funciona no dia a dia. 2023. [<https://www.alura.com.br/artigos/metodo-kanban>.](https://www.alura.com.br/artigos/metodo-kanban) [Acesso em: 12-nov-2023].

<span id="page-39-3"></span>SCHWABER K.; SUTHERLAND, J. O Guia do Scrum:. 2020. [<https://scrumguides.](https://scrumguides.org/docs/scrumguide/v2020/2020-Scrum-Guide-PortugueseBR-3.0.pdf) [org/docs/scrumguide/v2020/2020-Scrum-Guide-PortugueseBR-3.0.pdf>.](https://scrumguides.org/docs/scrumguide/v2020/2020-Scrum-Guide-PortugueseBR-3.0.pdf) [Acesso em: 21-ago-2023].

<span id="page-40-1"></span>SIRIUS, E. Saiba o que é Metabase, como funciona e para que serve. 2022. [<https://blog.sirius.education/metabase/>.](https://blog.sirius.education/metabase/) [Acesso em: 12-nov-2023].

<span id="page-40-0"></span>VIANA, J. Kanban. 2018. [<https://agilepink.com/kanban/2018/>.](https://agilepink.com/kanban/2018/) [Acesso em: 16-set-2023].